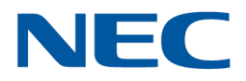

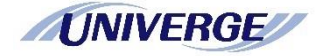

# ワイヤレスアダプタ/ワイヤレス VPN ルータ UNIVERGE WA シリーズ

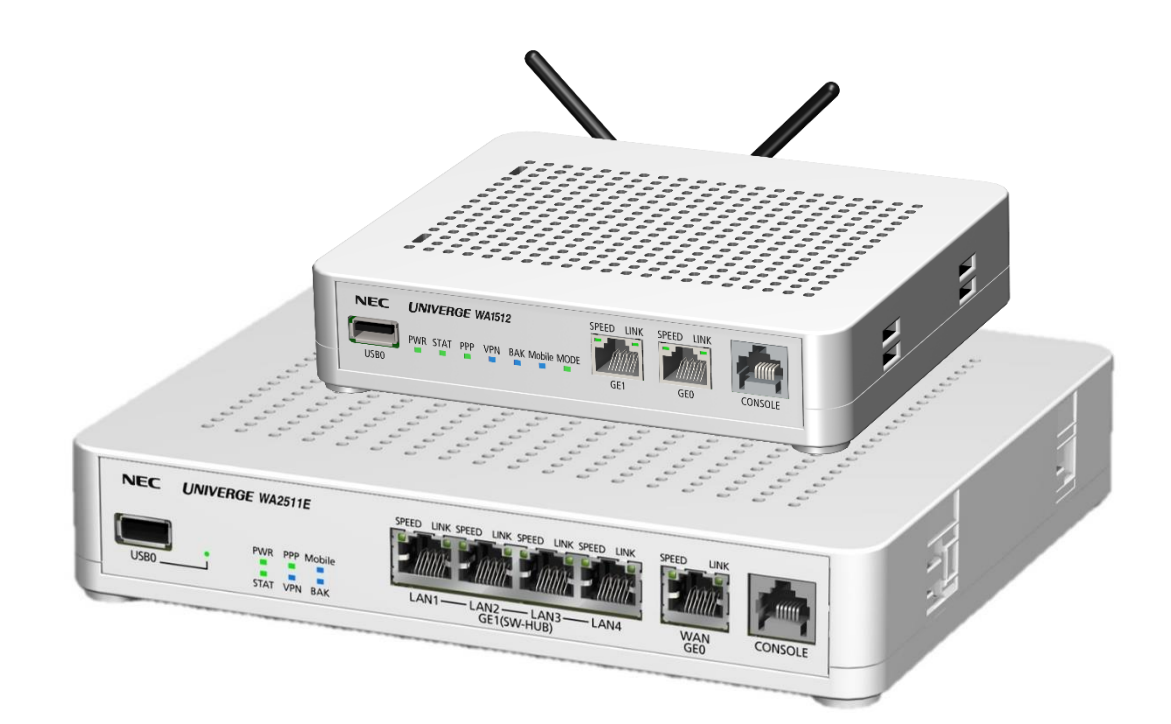

# ダイナミック VPN 設定ガイド 第8.6 版

ご注意

ご使用の前にこのマニュアルをよくお読みの上で、正しくお使いください。 お読みになったあとは、いつでもご覧になれる場所に必ず保管してください。

## はじめに

<span id="page-1-0"></span>このたびはワイヤレスアダプタ/ワイヤレス VPN ルータ UNIVERGE WA シリーズ(以降、WA シリーズあ るいは単に WA と記載する場合があります)をお買い上げ頂きありがとうございます。

このマニュアルでは、ダイナミック VPN 機能(Version 8.6 からサポート)を他機種(※)間で接続する 場合や NAT/NAPT 環境で接続する場合の設定方法について説明します。

- ※ 本書では他機種の対向装置として NEC VPN 対応高速アクセスルータ UNIVERGE IX シリーズ (以 降、IX シリーズあるいは単に IX と記載する場合があります)と Cisco 800 シリーズ ルータ を 対象とします。
- ※ Cisco 800 シリーズ ルータ のコンフィグ設定は、Cisco 881 サービス統合型ルータ での確認結 果を基に記載しております。(以降、Cisoco シリーズあるいは単に Cisco と記載する場合があり ます)

なお、このマニュアルでは、パソコンおよびネットワークについて基本的な操作や設定ができる方を 対象に説明しています。パソコンの操作や一般的なネットワークの設定については、お使いの製品のマ ニュアルや市販の書籍等をご覧ください。

ご注意

- (1) 本マニュアルの内容の一部または全部を無断で転載することは禁止されています。
- (2) 本マニュアルの内容については、将来予告なしに変更することがあります。
- (3) 本マニュアルは内容について万全を期しておりますが、万一ご不審な点や誤り、記載漏れなどお気 づきのことがありましたら、ご一報くださいますようお願い致します。
- (4) 運用した結果については、(3)項にかかわらずいかなる責任も負いかねますので、あらかじめご了承 ください。

販売終了機種のご案内 UNIVERGE WA シリーズにおいて、以下の機種は販売を終了しております。 後継機種をご導入いただくよう、ご検討をお願いします。 詳細は製品ホームページをご確認ください。

・販売終了機種 WA1020 / WA2020 / WA2021 / WA100-AP / WA1511-DL01 / WA2611-AP-DL02

・製品ホームページ

https://jpn.nec.com/univerge/wa/index.html

●UNIVERGE®は日本電気株式会社の登録商標です。

- ●NetMeister\ネットマイスターは、NEC プラットフォームズ株式会社の登録商標です。
- ●本紙に掲載された社名、製品名は各社の商標または登録商標です。
- ●本製品(ソフトウェア含む)は日本国内仕様であり、外国の規制等には準拠しておりません。
- ●本製品は日本国外で使用された場合、当社は一切責任を負いかねます。また、当社は本製品に関し、 海外での保守サービス及び技術サポート等は行っておりません。
- ●本製品の輸出(非居住者への役務提供等を含む)に際しては、外国為替及び外国貿易法等、関連する 輸出管理法令等をご確認の上、必要な手続きをお取り下さい。
- ●本紙に掲載された製品の色は、印刷の都合上、実際のものと多少異なることがあります。また、改良 のため予告なく形状、仕様を変更することがあります。

## $[$   $t$   $\langle$   $C$   $]$

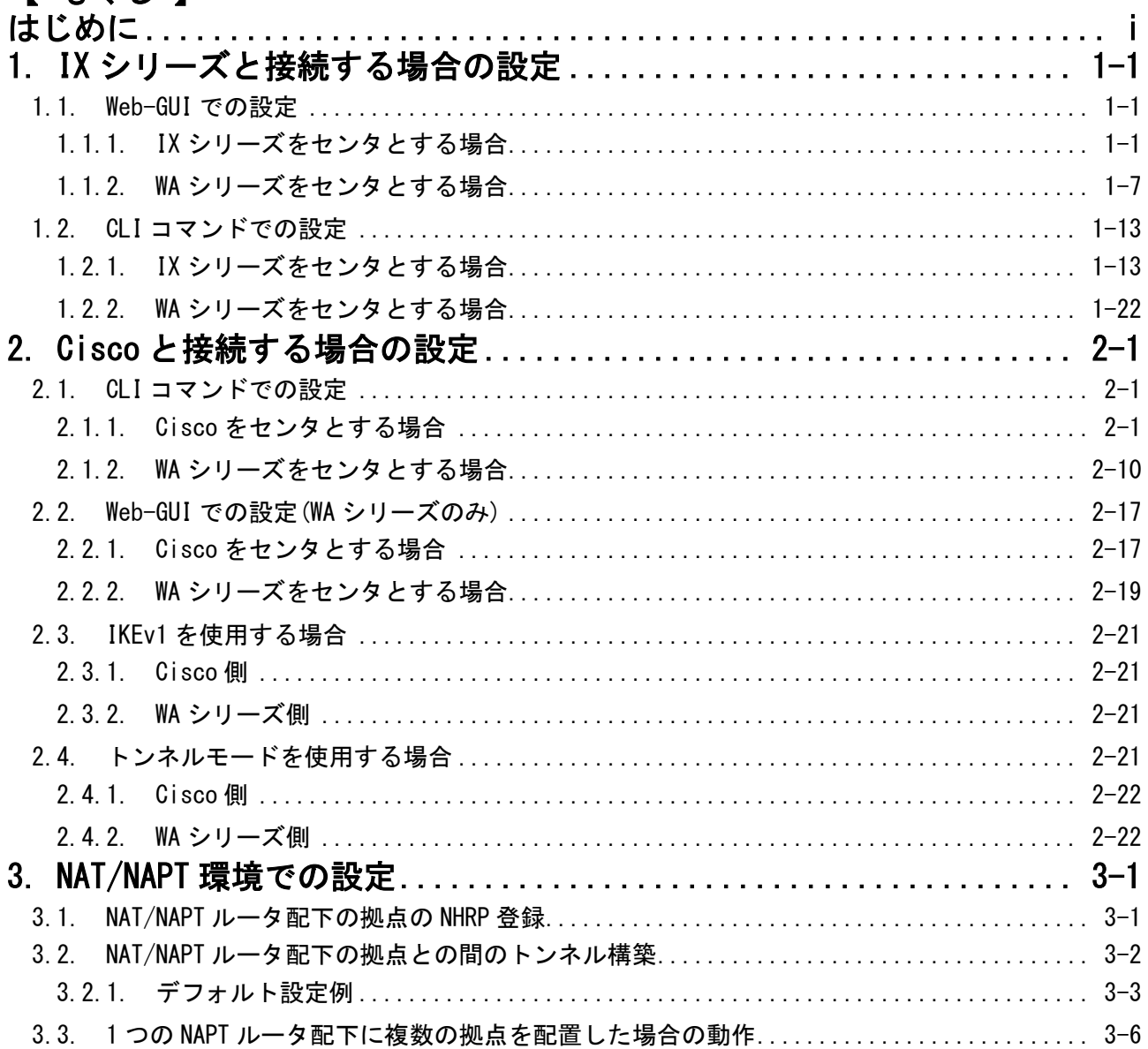

## <span id="page-4-0"></span>**1.** IX シリーズと接続する場合の設定

WA シリーズと IX シリーズをダイナミック VPN で接続する場合の、Web-GUI/CLI コマンドそれぞれの 設定方法について記載します。

#### <span id="page-4-1"></span>**1.1.** Web-GUI での設定

WA シリーズと IX シリーズどちらも Web-GUI で設定を行う場合の設定方法について、IX シリーズを センタとする場合と、WA シリーズをセンタとする場合をそれぞれ記載します。

IX シリーズについては、「かんたん設定」と「詳細設定」で入力画面に差が無いため、「かんたん設 定」の画面での設定について記載します。

WA シリーズは「かんたん設定」と「装置設定」で入力画面の項目に差分が有るため、両方の画面での 設定について記載します。

#### <span id="page-4-2"></span>**1.1.1.** IX シリーズをセンタとする場合

本章では IX シリーズをセンタ、WA シリーズを拠点とする場合の設定方法を記載します。

1.1.1.1. 接続構成例

IX シリーズをセンタとしたときの接続構成例です。

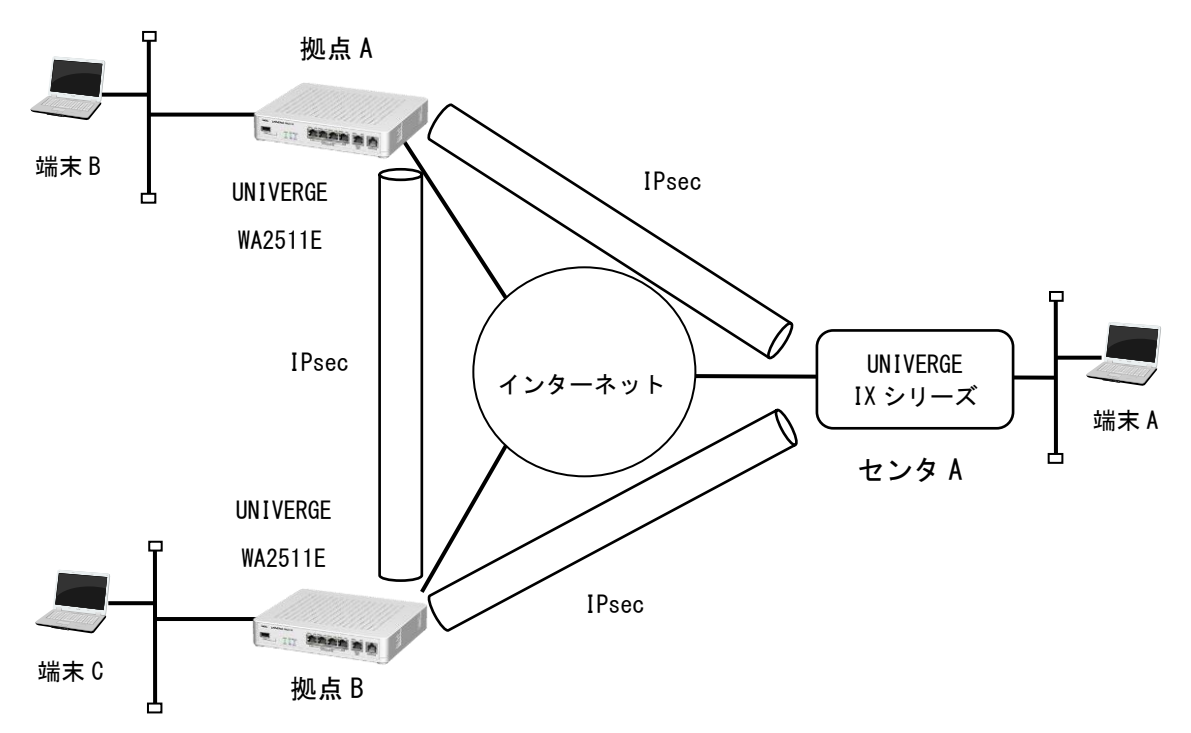

## 1.1.1.2. IX シリーズ側の設定

IX シリーズの設定画面は以下の通りです。

VPNを設定します。

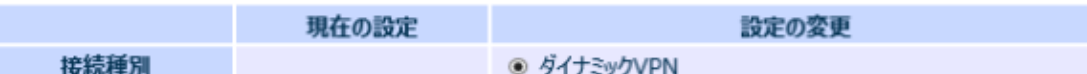

ダイナミックVPNの設定

2拠点間通信でもセンタは必要です。いずれかの拠点で必ずセンタを選択してください。 タイプや拠点番号を変更すると、LAN側IPアドレスが変更されます。

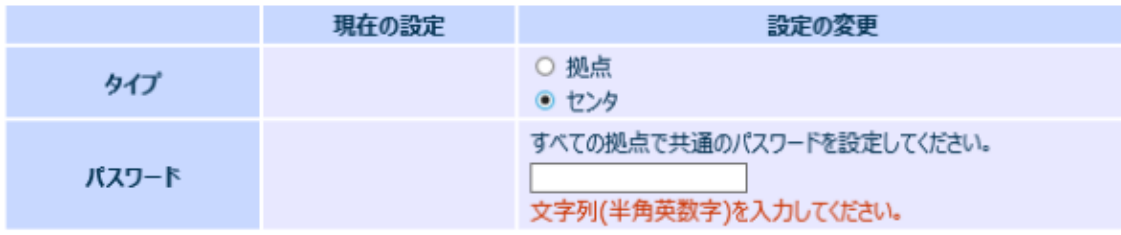

画面の各入力項目と、設定反映後の設定値は以下の通りです。

<入力項目説明>

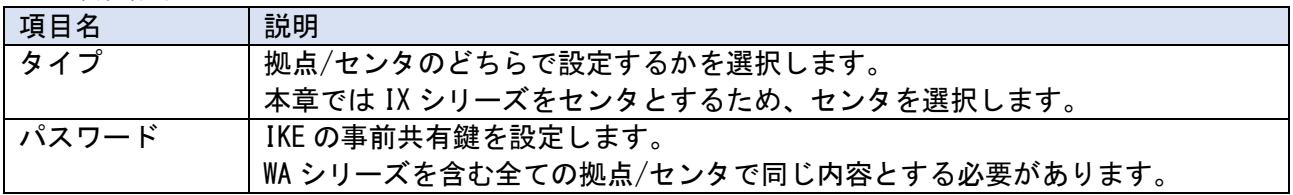

<反映後の設定値> ※ダイナミック VPN に関連する箇所のみ抜粋

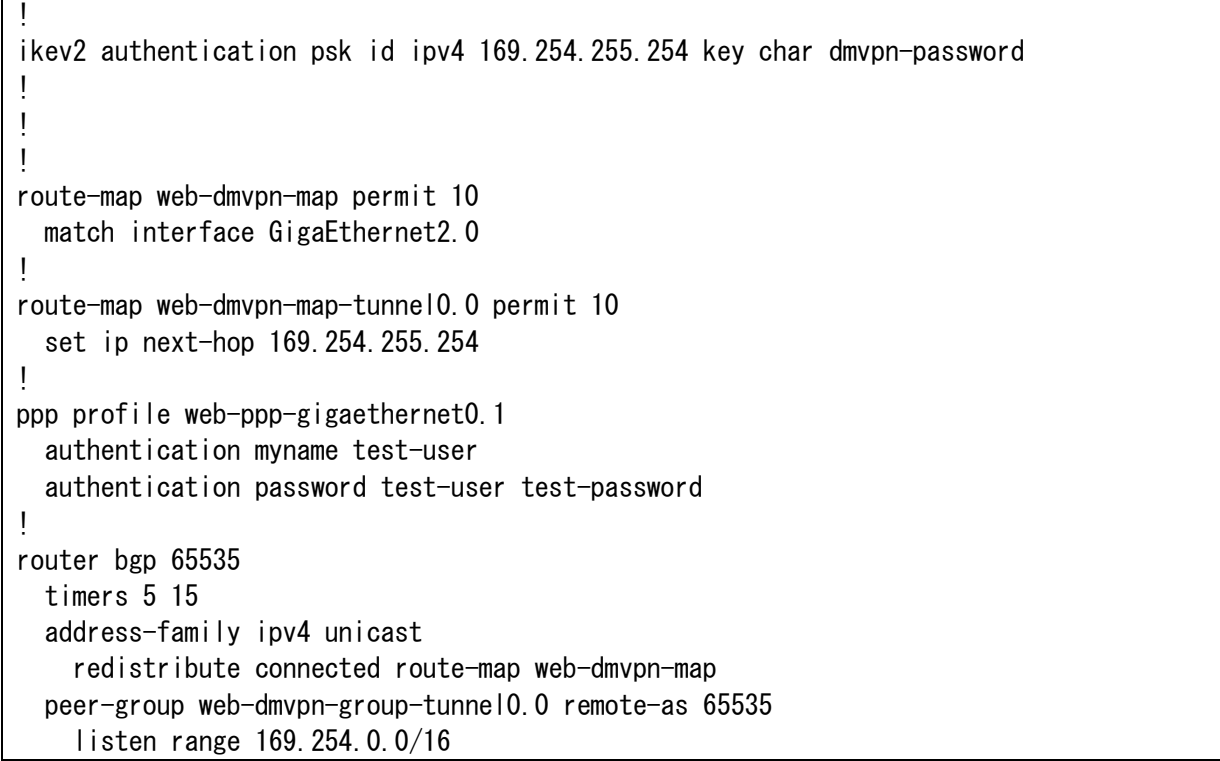

```
 connect-interval 10
     route-reflector-client
     address-family ipv4 route-map web-dmvpn-map-tunnel0.0 out
!
interface GigaEthernet0.1
   description WAN1
   encapsulation pppoe
   auto-connect
   ppp binding web-ppp-gigaethernet0.1
   ip address ipcp
  ip tcp adjust-mss auto
   ip napt enable
   ip napt hairpinning
   ip napt static GigaEthernet0.1 50
   ip napt static GigaEthernet0.1 udp 500
   ip napt static GigaEthernet0.1 udp 4500
   no shutdown
!
interface Tunnel0.0
   description DynamicVPN
   tunnel mode mgre ipsec-ikev2
   ip address 169.254.255.254/16
  ip tcp adjust-mss auto
   ikev2 child-pfs 2048-bit
   ikev2 child-proposal enc aes-cbc-256 aes-cbc-192 aes-cbc-128
   ikev2 child-proposal integrity sha2-512 sha2-384 sha2-256
   ikev2 dpd interval 10
   ikev2 local-authentication psk id ipv4 169.254.255.254
   ikev2 nat-traversal keepalive 20
   ikev2 outgoing-interface GigaEthernet0.1 auto
   ikev2 sa-proposal enc aes-cbc-256 aes-cbc-192 aes-cbc-128
   ikev2 sa-proposal integrity sha2-512 sha2-384 sha2-256
   ikev2 sa-proposal dh 2048-bit
   ikev2 sa-proposal prf sha2-512 sha2-384 sha2-256
   ikev2 ipsec-mode transport
   ikev2 peer any authentication psk 
   no shutdown
!
web-console system information
  o wizard easy-inet-vpn-pppoe
   o wan1 GigaEthernet0.1
  o lan1 GigaEthernet2.0
```
※ IX シリーズの Web-GUI では、センタのプロトコルアドレス(Tunnel インタフェースの IP アドレス) を設定する項目は無く、169.254.255.254/16 が設定されます。

## <span id="page-7-0"></span>1.1.1.3. WA シリーズ側の設定(かんたん設定)

WA シリーズのかんたん設定の設定画面は以下の通りです。

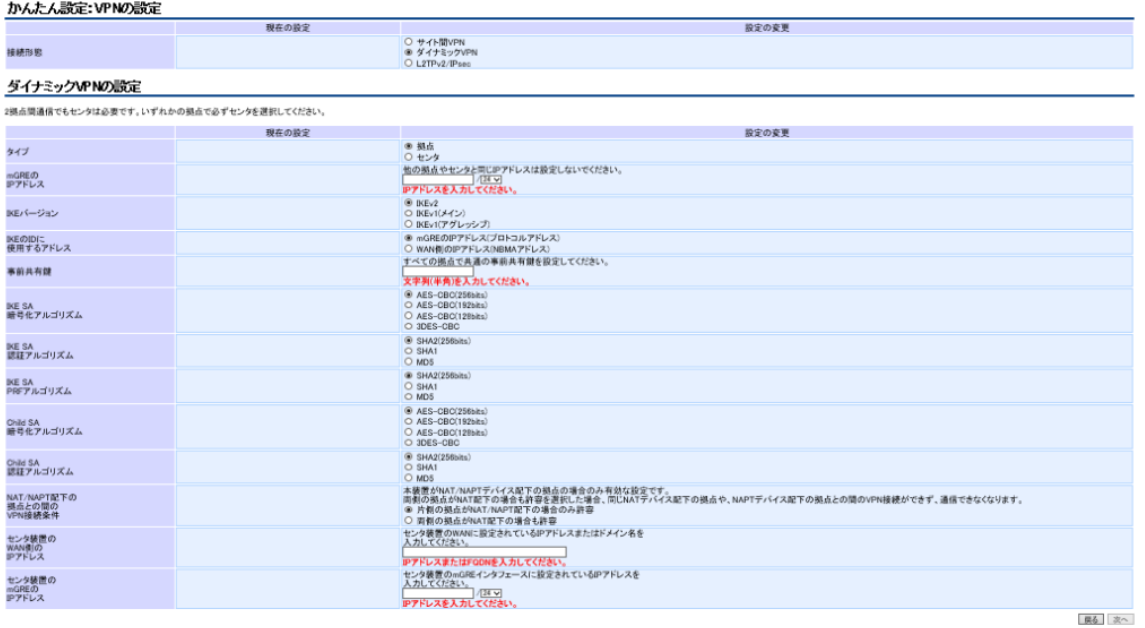

上記の画面の各入力項目と、Web-GUI でセンタとして設定を行った IX シリーズと接続するための設 定値は以下の通りです。

<入力項目説明>

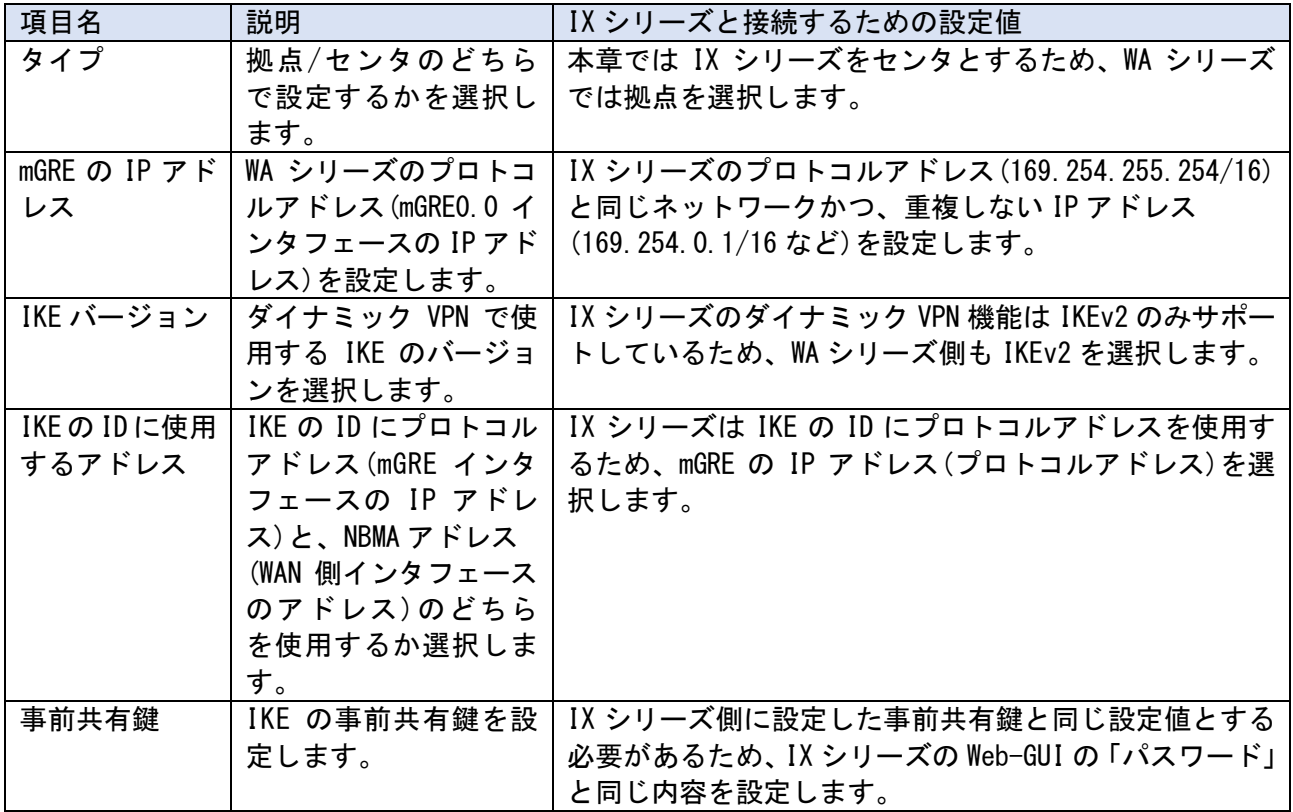

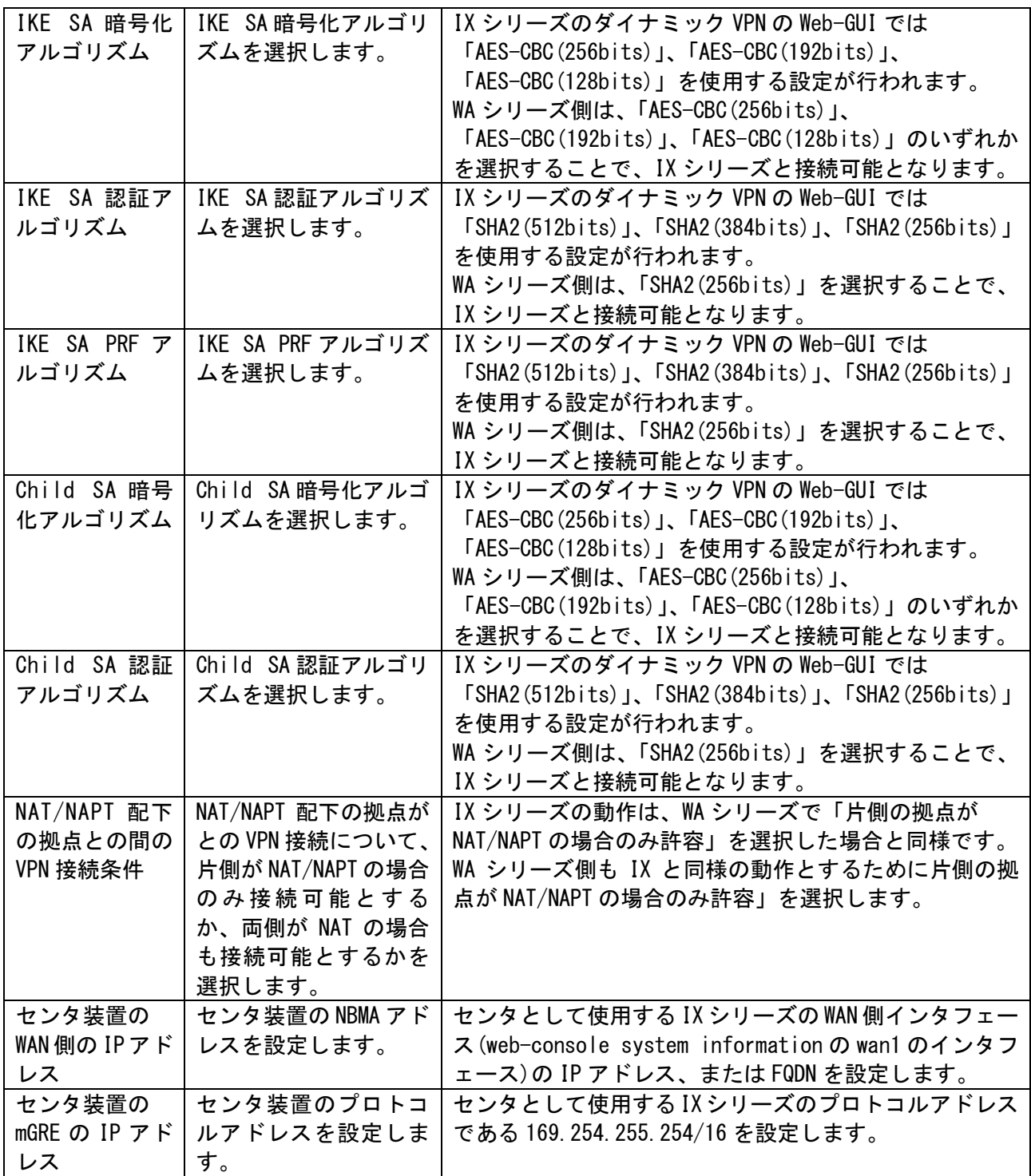

1.1.1.4. WA シリーズ側の設定(装置設定)

WA シリーズの装置設定の設定画面は以下の通りです。

![](_page_9_Picture_135.jpeg)

上記の画面の各入力項目の内、装置設定固有の項目について、Web-GUI でセンタとして設定を行った IX シリーズと接続するための設定値を以下に記載します。(かんたん設定と共通の項目については、 [1.1.1.3](#page-7-0) 章をご参照ください。)

![](_page_9_Picture_136.jpeg)

#### <span id="page-10-0"></span>**1.1.2.** WA シリーズをセンタとする場合

本章では WA シリーズをセンタ、IX シリーズを拠点とする場合の設定方法を記載します。

1.1.2.1. 接続構成例

WA シリーズをセンタとしたときの接続構成例です。

![](_page_10_Figure_4.jpeg)

#### 1.1.2.2. IX シリーズ側の設定

IX シリーズ側の設定画面は以下の通りです。

```
VPNを設定します。
```
![](_page_10_Picture_128.jpeg)

ダイナミックVPNの設定

2拠点間通信でもセンタは必要です。いずれかの拠点で必ずセンタを選択してください。 タイプや拠点番号を変更すると、LAN側IPアドレスが変更されます。

![](_page_10_Picture_129.jpeg)

画面の各入力項目と、設定反映後の設定値は以下の通りです。

![](_page_11_Picture_247.jpeg)

![](_page_11_Picture_248.jpeg)

## <反映後の設定値> ※ダイナミック VPN に関連する箇所のみ抜粋

```
!
nhrp local GigaEthernet2.0
!
ikev2 authentication psk id ipv4 169.254.0.1 key char dmvpn-password
!
!
!
route-map web-dmvpn-map permit 10
  match interface GigaEthernet2.0
!
ppp profile web-ppp-gigaethernet0.1
   authentication myname test-user
   authentication password test-user test-password
!
router bgp 65535
   timers 5 15
   neighbor 169.254.255.254 remote-as 65535
   neighbor 169.254.255.254 connect-interval 10
   address-family ipv4 unicast
     redistribute connected route-map web-dmvpn-map
!
interface GigaEthernet2.0
   description LAN1
   ip address 192.168.1.254/24
   http-server ip enable
   no shutdown
!
interface GigaEthernet0.1
   description WAN1
   encapsulation pppoe
   auto-connect
   ppp binding web-ppp-gigaethernet0.1
   ip address ipcp
  ip tcp adjust-mss auto
   ip napt enable
```

```
 ip napt hairpinning
   ip napt static GigaEthernet0.1 50
   ip napt static GigaEthernet0.1 udp 500
   ip napt static GigaEthernet0.1 udp 4500
  no shutdown
!
interface Tunnel0.0
   description DynamicVPN_#1
   tunnel mode mgre ipsec-ikev2
   ip address 169.254.0.1/16
   ip tcp adjust-mss auto
   nhrp nhs 169.254.255.254/16 nbma 203.113.0.100
   ikev2 child-pfs 2048-bit
   ikev2 child-proposal enc aes-cbc-256 aes-cbc-192 aes-cbc-128
   ikev2 child-proposal integrity sha2-512 sha2-384 sha2-256
   ikev2 dpd interval 10
   ikev2 local-authentication psk id ipv4 169.254.0.1
   ikev2 nat-traversal keepalive 20
   ikev2 outgoing-interface GigaEthernet0.1 auto
   ikev2 sa-proposal enc aes-cbc-256 aes-cbc-192 aes-cbc-128
   ikev2 sa-proposal integrity sha2-512 sha2-384 sha2-256
   ikev2 sa-proposal dh 2048-bit
   ikev2 sa-proposal prf sha2-512 sha2-384 sha2-256
   ikev2 ipsec-mode transport
   ikev2 peer any authentication psk 
  no shutdown
!
web-console system information
  o wizard easy-inet-vpn-pppoe
   o wan1 GigaEthernet0.1
   o lan1 GigaEthernet2.0
```
### <span id="page-13-0"></span>WA シリーズのかんたん設定の設定画面は以下の通りです。

![](_page_13_Picture_346.jpeg)

上記の画面の各入力項目と、Web-GUI で拠点として設定を行った IX シリーズと接続するための設定 値は以下の通りです。

![](_page_13_Picture_347.jpeg)

![](_page_14_Picture_224.jpeg)

1.1.2.4. WA シリーズ側の設定(装置設定)

WA シリーズの装置設定の設定画面は以下の通りです。

![](_page_15_Picture_134.jpeg)

上記の画面の各入力項目の内、装置設定固有の項目について、Web-GUI で拠点として設定を行った IX シリーズと接続するための設定値を以下に記載します。(かんたん設定と共通の項目については、 [1.1.2.3](#page-13-0) 章をご参照ください。)

![](_page_15_Picture_135.jpeg)

## <span id="page-16-0"></span>**1.2.** CLI コマンドでの設定

#### <span id="page-16-1"></span>**1.2.1.** IX シリーズをセンタとする場合

本章では IX シリーズと接続するために WA シリーズに必要な CLI コマンドの設定例を記載いたしま す。

<span id="page-16-2"></span>1.2.1.1. IX シリーズ側の設定例

!

```
ikev2 authentication psk id ipv4 169.254.0.100 key char dmvpn-password
!
!
!
route-map dmvpn-map permit 10
  match interface GigaEthernet2.0
!
route-map dmvpn-map-tunnel0.0 permit 10
   set ip next-hop 169.254.0.100
!
router bgp 65535
  timers 5 15
   address-family ipv4 unicast
     redistribute connected route-map dmvpn-map
  peer-group web-dmvpn-group-tunnel0.0 remote-as 65535
     listen range 169.254.0.0/24
     connect-interval 10
     route-reflector-client
     address-family ipv4 route-map dmvpn-map-tunnel0.0 out
!
interface GigaEthernet0.0
   ip address 203.113.0.100/24
   no shutdown
!
interface GigaEthernet2.0
   ip address 192.168.0.254/24
   no shutdown
!
interface Tunnel0.0
   tunnel mode mgre ipsec-ikev2
   ip address 169.254.0.100/24
   ikev2 child-pfs 2048-bit
   ikev2 child-proposal enc aes-cbc-256 aes-cbc-192 aes-cbc-128
   ikev2 child-proposal integrity sha2-512 sha2-384 sha2-256
   ikev2 dpd interval 10
   ikev2 local-authentication psk id ipv4 169.254.255.254
   ikev2 nat-traversal keepalive 20
   ikev2 outgoing-interface GigaEthernet0.0 auto
   ikev2 sa-proposal enc aes-cbc-256 aes-cbc-192 aes-cbc-128
   ikev2 sa-proposal integrity sha2-512 sha2-384 sha2-256
   ikev2 sa-proposal dh 2048-bit
```

```
 ikev2 sa-proposal prf sha2-512 sha2-384 sha2-256
 ikev2 ipsec-mode transport
 ikev2 peer any authentication psk 
 no shutdown
```

```
1.2.1.2. WA シリーズ側の設定例
```
!

```
!
route-map dmvpn-map permit 10
  match interface GigaEthernet1.0
!
interface GigaEthernet0.0
   ip address 203.113.0.1/24
   ikev2 binding ikev2-prof1
: 10 a
   ikev2 binding ikev2-prof16
  no shutdown
!
interface GigaEthernet1.0
   ip address 192.168.1.254/24
   no shutdown
!
interface mGRE0.0
   gre source GigaEthernet0.0
  nhrp nhs 169.254.0.100/24 nbma 203.113.0.100
  ip address 169.254.0.1/24
  no shutdown
!
!
ip route 169.254.0.0/24 mGRE0.0
!
router bgp 65535
  timers 5 15
  neighbor 169.254.0.100 remote-as 65535
  neighbor 169.254.0.100 connect-interval 10
   address-family ipv4 unicast
     redistribute connected route-map dmvpn-map
!
ikev2 profile ikev2-prof1
  peer any
!
    :
!
ikev2 profile ikev2-prof16
  peer any
!
ikev2 default-profile
   ipsec-mode transport
   source-address GigaEthernet0.0
   local-authentication psk plain dmvpn-password
```

```
 local-id address 169.254.0.1
   dpd interval 10
   nat-traversal enable keepalive 20
   sa-proposal enc aes-cbc-256 aes-cbc-192 aes-cbc-128
   sa-proposal integrity sha2-256
   sa-proposal prf sha2-256
   sa-proposal dh 2048-bit
   ignore tsi-payload
   child-proposal enc aes-cbc-256 aes-cbc-192 aes-cbc-128
  child-proposal integrity sha2-256
   child-pfs 2048-bit
!
nhrp local GigaEthernet1.0
!
```
1.2.1.3. WA シリーズの設定の説明

1.2.1.3.1. WAN 側インタフェースの設定

ダイナミック VPN の WAN 側のインタフェースは、IKEv2 プロファイルの設定が可能なインタフェース であれば、どのインタフェースでの使用可能です。

[1.2.1.2](#page-17-0) 章の設定例では、IX シリーズの GigaEthernet0.0(※)と同じネットワークアドレスを設定し た GigaEthernet0.0 を、ダイナミック VPN の WAN 側インタフェースとして使用する設定を記載していま す。

※ 上記は IX シリーズ側に [1.2.1.1](#page-16-2) 章の設定を行った場合で記載しています。IX シリーズ側の設定を Web-GUI で行った場合は、web-console system information の wan1 のインタフェースと通信可能 なインタフェースを、WA シリーズの WAN 側インタフェースとして設定してください。

<span id="page-19-0"></span>1.2.1.3.2. LAN 側インタフェースの設定

ダイナミック VPN の LAN 側として使用するインタフェースは、nhrp local コマンドで設定すること ができます。

[1.2.1.2](#page-17-0) 章の設定例では、GigaEthernet1.0 を LAN 側インタフェースとして使用する設定を記載して います。

LAN 側インタフェースの設定は拠点間トンネルの生成に必要な設定です。nhrp local コマンドで設 定したインタフェースのネットワークを宛先とするパケットをトリガとして、拠点間トンネルを生成す ることができるようになります。

<span id="page-19-1"></span>1.2.1.3.3. mGRE インタフェースの設定

ダイナミック VPN 機能では、mGRE インタフェースを使用することで GRE over IPsec の複数対地接続 を行います。

[1.2.2.1](#page-25-1)章の設定例でmGRE0.0インタフェースに対して行っている各設定の詳細を以下に記載します。

![](_page_19_Picture_268.jpeg)

![](_page_20_Picture_418.jpeg)

#### <span id="page-20-0"></span>1.2.1.3.4. IKEv2 の設定

IX シリーズとのダイナミック VPN 接続は、IKEv2 のトランスポートモードを使用する必要がありま す。

[1.2.1.2](#page-17-0) 章の設定例の内、IKEv2 に関連する各設定の詳細を以下に記載します。

![](_page_20_Picture_419.jpeg)

![](_page_21_Picture_303.jpeg)

![](_page_22_Picture_378.jpeg)

![](_page_23_Picture_346.jpeg)

## <span id="page-23-0"></span>1.2.1.3.5. BGP の設定

## [1.2.2.1](#page-25-1) 章の設定例の内、BGP に関連する各設定の詳細を以下に記載します。

![](_page_23_Picture_347.jpeg)

![](_page_24_Picture_174.jpeg)

## <span id="page-25-0"></span>**1.2.2.** WA シリーズをセンタとする場合

#### <span id="page-25-1"></span>1.2.2.1. WA シリーズ側の設定例

!

```
route-map dmvpn-map permit 10
   match interface GigaEthernet1.0
!
interface GigaEthernet0.0
   ip address 203.113.0.100/24
   ikev2 binding ikev2-prof1
       :
   ikev2 binding ikev2-prof16
   no shutdown
!
interface GigaEthernet1.0
   ip address 192.168.0.254/24
   no shutdown
!
interface mGRE0.0
   gre source GigaEthernet0.0
   ip address 169.254.0.100/24
   no shutdown
!
!
ip route 169.254.0.0/24 mGRE0.0
!
router bgp 65535
  timers 5 15
   cluster-id 169.254.0.100
   connect-interval 10
   address-family ipv4 unicast
     dmvpn next-hop-self
     redistribute connected route-map dmvpn-map
!
ikev2 profile ikev2-prof1
  peer any
!
     :
!
ikev2 profile ikev2-prof16
   peer any
!
ikev2 default-profile
   ipsec-mode transport
   source-address GigaEthernet0.0
   local-authentication psk plain dmvpn-password
   local-id address 169.254.0.100
   dpd interval 10
   nat-traversal enable keepalive 20
   sa-proposal enc aes-cbc-256 aes-cbc-192 aes-cbc-128
```

```
 sa-proposal integrity sha2-256
  sa-proposal prf sha2-256
  sa-proposal dh 2048-bit
  ignore tsi-payload
  child-proposal enc aes-cbc-256 aes-cbc-192 aes-cbc-128
  child-proposal integrity sha2-256
  child-pfs 2048-bit
!
```
#### <span id="page-26-0"></span>1.2.2.2. IX シリーズ側の設定例

```
!
nhrp local GigaEthernet2.0
!
ikev2 authentication psk id ipv4 169.254.0.1 key char dmvpn-password
!
!
!
route-map dmvpn-map permit 10
  match interface GigaEthernet2.0
!
router bgp 65535
   timers 5 15
   neighbor 169.254.0.100 remote-as 65535
  neighbor 169.254.0.100 connect-interval 10
   address-family ipv4 unicast
     redistribute connected route-map dmvpn-map
! 
interface GigaEthernet0.0
   ip address 203.113.0.1/24
   no shutdown
!
interface GigaEthernet2.0
   ip address 192.168.1.254/24
   no shutdown
!
interface Tunnel0.0
   description DynamicVPN_#1
   tunnel mode mgre ipsec-ikev2
   ip address 169.254.0.1/24
   ip tcp adjust-mss auto
   nhrp nhs 169.254.0.100/24 nbma 203.113.0.100
   ikev2 child-pfs 2048-bit
   ikev2 child-proposal enc aes-cbc-256 aes-cbc-192 aes-cbc-128
   ikev2 child-proposal integrity sha2-512 sha2-384 sha2-256
   ikev2 dpd interval 10
   ikev2 local-authentication psk id ipv4 169.254.0.1
   ikev2 nat-traversal keepalive 20
   ikev2 outgoing-interface GigaEthernet0.1 auto
   ikev2 sa-proposal enc aes-cbc-256 aes-cbc-192 aes-cbc-128
   ikev2 sa-proposal integrity sha2-512 sha2-384 sha2-256
```
 ikev2 sa-proposal dh 2048-bit ikev2 sa-proposal prf sha2-512 sha2-384 sha2-256 ikev2 ipsec-mode transport ikev2 peer any authentication psk no shutdown

!

1.2.2.3. WA シリーズの設定の説明

1.2.2.3.1. WAN 側インタフェースの設定

ダイナミック VPN の WAN 側のインタフェースは、IKEv2 プロファイルの設定が可能なインタフェース であれば、どのインタフェースでの使用可能です。

[1.2.2.1](#page-25-1) 章の設定例では、IX シリーズの GigaEthernet0.0 と同じネットワークアドレスを設定した GigaEthernet0.0 を、ダイナミック VPN の WAN 側インタフェースとして使用する設定を記載しています。

※ 上記は IX シリーズ側に [1.2.2.2](#page-26-0) 章の設定を行った場合で記載しています。IX シリーズ側の設定を Web-GUI で行った場合は、web-console system information の wan1 のインタフェースと通信可能 なインタフェースを、WA シリーズの WAN 側インタフェースとして設定してください。

1.2.2.3.2. LAN 側インタフェースの設定

ダイナミック VPN のセンタは NHRP 解決要求を受信 (配下拠点への転送のための経由点としての受信 を除く)することは無いため、nhrp local コマンドで LAN 側インタフェースを設定する必要はありませ  $\mathcal{L}_{\alpha}$ 

LAN 側インタフェースのネットワークアドレスをルーティング情報として配下拠点に通知するため の設定は [1.2.2.3.5](#page-29-0) 章の BGP の設定をご参照ください。

1.2.2.3.3. mGRE インタフェースの設定

ダイナミック VPN 機能では、mGRE インタフェースを使用することで GRE over IPsec の複数対地接続 を行います。

[1.2.1.2](#page-17-0) 章の設定例で mGRE0.0 インタフェースに対して行っている各設定の詳細を以下に記載しま す。

![](_page_28_Picture_347.jpeg)

1.2.2.3.4. IKEv2 の設定

WA シリーズがセンタの場合も、IKEv2 の設定は [1.2.1.3.4](#page-20-0) 章の拠点の場合の設定をほぼそのまま使 用できます。

本章では [1.2.1.3.4](#page-20-0) 章と設定値の異なるコマンドについてのみ記載いたします。

![](_page_29_Picture_340.jpeg)

- ※ IX シリーズ側の設定を Web-GUI で行った場合、SA、Child-SA の暗号化アルゴリズムには 「aes-cbc-256 aes-cbc-192 aes-cbc-128」が設定されますので、WA シリーズ側は「aes-cbc-256」、 「aes-cbc-192」、「aes-cbc-128」のいずれかを含む設定を行ってください。
- ※ IX シリーズ側の設定を Web-GUI で行った場合、SA、Child-SA の認証アルゴリズムや PRF アルゴリ ズムには「sha2-512 sha2-384 sha2-256」が設定されますので、WA シリーズ側は「sha2-256」含む 設定を行ってください。
- ※ IX シリーズ側の設定を Web-GUI で行った場合、sa-proposal の dh や chide-pfs には「2048-bit」 が設定されますので、WA シリーズ側も「2048-bit」を設定してください。

<span id="page-29-0"></span>1.2.2.3.5. BGP の設定

[1.2.1.1](#page-16-2) 章の IX シリーズの設定例では、ダイナミック VPN 網内の各センタ/拠点間でのルーティング の設定に BGP を使用する設定を行っています。

[1.2.1.2](#page-17-0) 章の設定例の内、BGP に関連する各設定の詳細を以下に記載します。

![](_page_29_Picture_341.jpeg)

![](_page_30_Picture_142.jpeg)

## <span id="page-31-0"></span>**2.** Cisco と接続する場合の設定

WA シリーズと Cisco をダイナミック VPN で接続する場合の、CLI コマンド/Web-GUI(WA シリーズ のみ)それぞれの設定方法について記載します。

※ 本章の Cisco 側の設定は Cisco 881 を対象とした内容です。

## <span id="page-31-1"></span>**2.1.** CLI コマンドでの設定

本章では Cisco と接続するために WA シリーズに必要な CLI コマンドの設定例を記載いたします。

## <span id="page-31-2"></span>**2.1.1.** Cisco をセンタとする場合

#### 2.1.1.1. 接続構成例

Cisco をセンタとしたときの接続構成例です。

![](_page_31_Figure_8.jpeg)

## <span id="page-32-0"></span>2.1.1.2. Cisco 側の設定例

```
crypto ikev2 proposal cisco-ikev2-prop
 encryption aes-cbc-256
 integrity sha256
group 14
!
crypto ikev2 policy cisco-ikev2-pol
proposal cisco-ikev2-prop
!
crypto ikev2 keyring cisco-ikev2-keyring
peer dmvpn-node
   address 0.0.0.0 0.0.0.0
  pre-shared-key dmvpn-password
 !
!
crypto ikev2 profile cisco-ikev2-profile
match identity remote address 203.113.0.0 255.255.255.0
match identity remote address 169.254.1.0 255.255.255.0
 authentication remote pre-share
 authentication local pre-share
keyring local cisco-ikev2-keyring
!
crypto ipsec transform-set cisco-ts esp-aes 256 esp-sha256-hmac
mode transport
!
crypto ipsec profile cisco-ipsec-ikev2
 set transform-set cisco-ts
 set ikev2-profile cisco-ikev2-profile
!
interface Tunnel0
 ip address 169.254.1.200 255.255.255.0
no ip redirects
 ip nhrp map multicast dynamic
 ip nhrp network-id 9
 ip nhrp redirect
 tunnel source FastEthernet4
 tunnel mode gre multipoint
tunnel protection ipsec profile cisco-ipsec-ikev2
!
interface FastEthernet0
no ip address
!
interface FastEthernet1
no ip address
!
interface FastEthernet2
no ip address
!
interface FastEthernet3
no ip address
```

```
!
interface FastEthernet4
 ip address 203.113.0.200 255.255.255.0
 duplex auto
speed auto
!
interface Vlan1
ip address 192.168.10.1 255.255.255.0
!
router bgp 65535
bgp log-neighbor-changes
bgp listen range 169.254.1.0/24 peer-group dmvpn-group
 neighbor dmvpn-group peer-group
 neighbor dmvpn-group remote-as 65535
 !
 address-family ipv4
   redistribute connected route-map dmvpn-map
  neighbor dmvpn-group activate
  neighbor dmvpn-group route-reflector-client
exit-address-family
!
!
route-map dmvpn-map permit 10
match interface Vlan1
!
```

```
route-map dmvpn-map permit 10
  match interface GigaEthernet1.0
!
!
interface GigaEthernet0.0
   ip address 203.113.0.1/24
   ikev2 binding ikev2-prof1
: 10 a
   ikev2 binding ikev2-prof16
   no shutdown
!
interface GigaEthernet1.0
   ip address 192.168.1.1/24
   no shutdown
!
!
interface mGRE0.0
   gre source GigaEthernet0.0
  nhrp nhs 169.254.1.200/24 nbma 203.113.0.200
   dmvpn ike-id nbma-address
   ip address 169.254.1.1/24
  no shutdown
!
ip route 169.254.1.0/24 mGRE0.0
!
router bgp 65535
   neighbor 169.254.1.200 remote-as 65535
   address-family ipv4 unicast
     redistribute connected route-map dmvpn-map
!
ikev2 profile ikev2-prof1
  peer any
!
    :
!
ikev2 profile ikev2-prof16
  peer any
!
ikev2 default-profile
   ipsec-mode transport
   source-address GigaEthernet0.0
   local-authentication psk plain dmvpn-password
   sa-proposal enc aes-cbc-256 aes-cbc-192 aes-cbc-128
   sa-proposal integrity sha2-256
   sa-proposal prf sha2-256
   sa-lifetime 28800
   sa-proposal dh 2048-bit
   ignore config-payload
   child-proposal enc aes-cbc-256 aes-cbc-192 aes-cbc-128
```

```
 child-proposal integrity sha2-256
   child-lifetime 28800
   child-pfs 2048-bit
   upper-layer-protocol 47
!
nhrp local GigaEthernet1.0
!
```
2.1.1.4. WA シリーズの設定の説明

2.1.1.4.1. WAN 側インタフェースの設定

ダイナミック VPN の WAN 側のインタフェースは、IKEv2 プロファイルの設定が可能なインタフェース であれば、どのインタフェースでの使用可能です。[2.1.1.3](#page-34-0) 章の設定例では、Cisco の FastEthernet4 と 同じネットワークアドレスを設定した GigaEthernet0.0 を、ダイナミック VPN の WAN 側インタフェース として使用する設定を記載しています。

2.1.1.4.2. LAN 側インタフェースの設定

ダイナミック VPN の LAN 側として使用するインタフェースは、nhrp local コマンドで設定すること ができます。[2.1.1.3](#page-34-0) 章の設定例では、GigaEthernet1.0 を LAN 側インタフェースとして使用する設定 を記載しています。

LAN 側インタフェースの設定は拠点間トンネルの生成に必要な設定です。nhrp local コマンドで設 定したインタフェースのネットワークを宛先とするパケットをトリガとして、拠点間トンネルを生成す ることができるようになります。

<span id="page-36-0"></span>2.1.1.4.3. mGRE インタフェースの設定

ダイナミック VPN 機能では、mGRE インタフェースを使用することで GRE over IPsec の複数対地接続 を行います。

[2.1.1.3](#page-34-0) 章の設定例で mGRE0.0 インタフェースに対して行っている各設定の詳細を以下に記載しま す。

![](_page_36_Picture_341.jpeg)

![](_page_37_Picture_348.jpeg)

#### <span id="page-37-0"></span>2.1.1.4.4. IKEv2 の設定

Cisco とのダイナミック VPN 接続は、IKEv2/IKEv1、トランスポートモード/トンネルモードのどれを 使用しても可能ですが、本書では IX シリーズとの接続と同様に IKEv2 のトランスポートモードを例と して記載します。

[2.1.1.3](#page-34-0) 章の設定例の内、IKEv2 に関連する各設定の詳細を以下に記載します。

![](_page_37_Picture_349.jpeg)

![](_page_38_Picture_404.jpeg)

<span id="page-38-0"></span>2.1.1.4.5. BGP の設定

[2.1.1.2](#page-32-0) 章の IX シリーズの設定例では、ダイナミック VPN 網内の各センタ/拠点間でのルーティング の設定に BGP を使用する設定を行っています。

[2.1.1.3](#page-34-0) 章の設定例の内、BGP に関連する各設定の詳細を以下に記載します。

![](_page_38_Picture_405.jpeg)

![](_page_39_Picture_78.jpeg)

## <span id="page-40-0"></span>**2.1.2.** WA シリーズをセンタとする場合

2.1.2.1. 接続構成例

WA シリーズをセンタとしたときの接続構成例です。

![](_page_40_Figure_3.jpeg)

```
crypto ikev2 proposal cisco-ikev2-prop
 encryption aes-cbc-256
 integrity sha256
group 14
!
crypto ikev2 policy cisco-ikev2-pol
proposal cisco-ikev2-prop
!
crypto ikev2 keyring cisco-ikev2-keyring
peer dmvpn-node
  address 0.0.0.0 0.0.0.0
  pre-shared-key dmvpn-password
 !
!
crypto ikev2 profile cisco-ikev2-profile
match identity remote address 203.113.0.0 255.255.255.0
authentication remote pre-share
authentication local pre-share
keyring local cisco-ikev2-keyring
! 
crypto ipsec transform-set cisco-ts esp-aes 256 esp-sha256-hmac
mode transport
!
crypto ipsec profile cisco-ipsec-ikev2
set transform-set cisco-ts
set ikev2-profile cisco-ikev2-profile
! 
interface Tunnel0
ip address 169.254.1.200 255.255.255.0
no ip redirects
 ip nhrp map 169.254.1.1 203.113.0.1
 ip nhrp multicast 203.113.0.1
 ip nhrp network-id 9
 ip nhrp nhs 169.254.1.1
 ip nhrp registration no-unique
 ip nhrp shortcut
 tunnel source FastEthernet4
 tunnel mode gre multipoint
tunnel protection ipsec profile cisco-ipsec-ikev2
!
interface FastEthernet0
no ip address
!
interface FastEthernet1
no ip address
!
interface FastEthernet2
no ip address
```

```
!
interface FastEthernet3
no ip address
!
interface FastEthernet4
 ip address 203.113.0.200 255.255.255.0
duplex auto
speed auto
!
interface Vlan1
ip address 192.168.10.1 255.255.255.0
!
router bgp 65535
bgp log-neighbor-changes
neighbor 169.254.1.1 remote-as 65535
neighbor 169.254.1.1 update-source Tunnel0
 !
 address-family ipv4
  redistribute connected route-map dmvpn-map
  neighbor 169.254.1.1 activate
exit-address-family
!
!
route-map dmvpn-map permit 10
match interface Vlan1 FastEthernet0
!
```
<span id="page-43-0"></span>!

```
route-map dmvpn-map permit 10
  match interface GigaEthernet1.0
!
interface GigaEthernet0.0
   ip address 203.113.0.1/24
   ikev2 binding ikev2-prof1
: 10 a
   ikev2 binding ikev2-prof16
   no shutdown
!
interface GigaEthernet1.0
   ip address 192.168.1.1/24
   no shutdown
!
interface mGRE0.0
   gre source GigaEthernet0.0
  dmvpn ike-id nbma-address
   ip address 169.254.1.1/24
  no shutdown
!
!
ip route 169.254.1.0/24 mGRE0.0
!
router bgp 65535
  timers 5 15
   cluster-id 169.254.1.1
   connect-interval 10
   address-family ipv4 unicast
     dmvpn next-hop-self
     redistribute connected route-map dmvpn-map
!
ikev2 profile ikev2-prof1
  peer any
!
 :
!
ikev2 profile ikev2-prof16
  peer any
!
ikev2 default-profile
   ipsec-mode transport
  source-address GigaEthernet0.0
   local-authentication psk plain dmvpn-password
   dpd interval 10
  nat-traversal enable keepalive 20
   sa-proposal enc aes-cbc-256 aes-cbc-192 aes-cbc-128
   sa-proposal integrity sha2-256
   sa-proposal prf sha2-256
```
 sa-proposal dh 2048-bit ignore config-payload child-proposal enc aes-cbc-256 aes-cbc-192 aes-cbc-128 child-proposal integrity sha2-256 child-pfs 2048-bit

!

2.1.2.4. WA シリーズの設定の説明

2.1.2.4.1. WAN 側インタフェースの設定

ダイナミック VPN の WAN 側のインタフェースは、IKEv2 プロファイルの設定が可能なインタフェース であれば、どのインタフェースでの使用可能です。[2.1.2.3](#page-43-0) 章の設定例では、Ciaso の FastEthernet4 と 同じネットワークアドレスを設定した GigaEthernet0.0 を、ダイナミック VPN の WAN 側インタフェース として使用する設定を記載しています。

2.1.2.4.2. LAN 側インタフェースの設定

ダイナミック VPN のセンタは NHRP 解決要求を受信 (配下拠点への転送のための経由点としての受信 を除く)することは無いため、nhrp local コマンドで LAN 側インタフェースを設定する必要はありませ  $\mathcal{L}_{\alpha}$ 

LAN 側インタフェースのネットワークアドレスをルーティング情報として配下拠点に通知するため の設定は [2.1.2.4.5](#page-46-0) 章の BGP の設定をご参照ください。

2.1.2.4.3. mGRE インタフェースの設定

ダイナミック VPN 機能では、mGRE インタフェースを使用することで GRE over IPsec の複数対地接続 を行います。

[2.1.2.3](#page-43-0) 章の設定例で mGRE0.0 インタフェースに対して行っている各設定の詳細を以下に記載しま す。

![](_page_45_Picture_250.jpeg)

2.1.2.4.4. IKEv2 の設定

WA シリーズがセンタの場合も、IKEv2 の設定は [2.1.1.4.4](#page-37-0) 章の拠点の場合の設定をそのまま使用で きます。

<span id="page-46-0"></span>2.1.2.4.5. BGP の設定

[2.1.2.3](#page-43-0) 章の設定例の内、BGP に関連する各設定の詳細を以下に記載します。

![](_page_46_Picture_250.jpeg)

## <span id="page-47-0"></span>**2.2.** Web-GUI での設定(WA シリーズのみ)

## <span id="page-47-1"></span>**2.2.1.** Cisco をセンタとする場合

## <span id="page-47-2"></span>2.2.1.1. かんたん設定

かんたん設定の画面の各入力項目と、センタとして設定を行った Cisco と接続するための設定値は 以下の通りです。

![](_page_47_Picture_503.jpeg)

![](_page_48_Picture_224.jpeg)

## 2.2.1.2. 装置設定

装置設定の画面の各入力項目の内、装置設定固有の項目について、センタとして設定を行った Cisco と接続するための設定値を以下に記載します。(かんたん設定と共通の項目については、[2.2.1.1](#page-47-2) 章をご 参照ください。)

![](_page_48_Picture_225.jpeg)

## <span id="page-49-0"></span>**2.2.2.** WA シリーズをセンタとする場合

#### <span id="page-49-1"></span>2.2.2.1. かんたん設定

かんたん設定の画面の各入力項目と、拠点として設定を行った Cisco と接続するための設定値は以 下の通りです。

![](_page_49_Picture_423.jpeg)

#### 2.2.2.2. 装置設定

装置設定の画面の各入力項目の内、装置設定固有の項目について、拠点として設定を行った Cisco と 接続するための設定値を以下に記載します。(かんたん設定と共通の項目については、[2.2.2.1](#page-49-1) 章をご参 照ください。)

![](_page_50_Picture_123.jpeg)

## <span id="page-51-0"></span>**2.3.** IKEv1 を使用する場合

Cisco と IKEv1 を使用してダイナミック VPN 接続を行うための設定について記載します。 設定項目の大半は IKE バージョンによる設定値の差分がありませんので、本章では IKEv2 を使用す る場合[\(2.1](#page-31-1) 章、および [2.2](#page-47-0) 章)との差分点を中心に記載いたします。

#### <span id="page-51-1"></span>**2.3.1.** Cisco 側

Cisco で IKEv1 を使用する場合の設定例[\(2.1](#page-31-1) 章の IKEv2 の場合との差分点のみ)は以下の通りです。

```
crypto isakmp policy 1 ★ crypto ikev2 proposal/policy/keyring/profile に該当
 encr aes 256
 authentication pre-share
group 14
crypto isakmp key dmvpn-password address 0.0.0.0
!
crypto ipsec transform-set cisco-ts esp-aes 256 esp-sha-hmac
mode transport
!
crypto ipsec profile cisco-ipsec-ikev1
set transform-set cisco-ts ★ set ikev2-profile は不要
!
interface Tunnel0
  :
tunnel protection ipsec profile cisco-ipsec-ikev1
!
```
#### <span id="page-51-2"></span>**2.3.2.** WA シリーズ側

- > 鍵交換タイプはメインモードを使用してください、Web-GUI では「IKE バージョン」で「IKEv1 (メイン)」を選択、CLI コマンドでは ike policy の mode に main を設定してください。
- 暗号化アルゴリズム/認証アルゴリズムは Cisco 側の設定と一致するものを設定してください。 [2.3.1](#page-51-1) 章の設定例の場合、Web-GUI では「AES-CBC(256bits)」と「SHA1」を選択、CLI コマンド の場合では、ike proposal は aes256-cbc と hmac-sha1 を、ipsec proposal は aes256-cbc と hmac-sha1-96 を設定してください。
- 事前共有鍵は Cisco の crypto isakmp key と同じ設定値を全てのセンタ/拠点で使用してくださ い。(IKEv2 の場合と同様)
- IKEv2 と同様、IKE の ID に NBMA アドレスを使用する設定を行ってください。Web-GUI では「IKE の ID に使用するアドレス」で「NBMA アドレス(WAN 側インタフェースのアドレス)」を選択、 CLI コマンドでは mGRE インタフェースコンフィグで dmvpn ike-id nbma-address を設定してく ださい。
- IKE フェーズ 2 の ID の上位プロトコル番号に 47(=GRE)を設定する必要があります。Web-GUI で は特定の設定項目は無く自動で設定されますが、CLI コマンドでは ipsec policy の upper-layer-protocol に 47 を設定してください。

#### <span id="page-51-3"></span>**2.4.** トンネルモードを使用する場合

Cisco と IKEv1 を使用してダイナミック VPN 接続を行うための設定について記載します。 設定項目の大半は IPsec カプセル化モードによる設定値の差分がありませんので、本章ではトラン スポートモードを使用する場合[\(2.1](#page-31-1) 章、および [2.2](#page-47-0) 章)との差分点を中心に記載いたします。

#### <span id="page-52-0"></span>**2.4.1.** Cisco 側

Cisco でトンネルモードを使用する場合の設定例[\(2.1](#page-31-1) 章、[2.3](#page-51-0) 章のトランスポートモードの場合との 差分点のみ)は以下の通りです。

crypto ipsec transform-set cisco-ts esp-aes 256 esp-sha-hmac mode tunnel ★ mode に tunnel を設定 !

#### <span id="page-52-1"></span>**2.4.2.** WA シリーズ側

- Web-GUI ではトンネルモードの設定を行うことはできません。トンネルモードを使用する場合は CLI コマンドで設定してください。
- トンネルモードを使用する場合は、接続するトンネル数(対向装置数)分の IPsec インタフェー スを用意し、mGRE インタフェースの gre outgoint-interface コマンドで使用する全ての IPsec インタフェースを設定してください。
- ikev2 profile の ipsec-mode や、ipsec profile の mode に tunnel を設定してください。
- IKEv1 を使用する場合は ike policy の mode に main を設定してください。
- 暗号化アルゴリズム/認証アルゴリズムは Cisco 側の設定と一致するものを設定してください。 (トランスポートモードと同様)
- 事前共有鍵は Cisco の crypto isakmp key と同じ設定値を全てのセンタ/拠点で使用してくださ い。(トランスポートモードと同様)
- トランスポートモードと同様、IKE の ID に NBMA アドレスを使用するために、mGRE インタフェ ースコンフィグで dmvpn ike-id nbma-address を設定してください。
- トランスポートモードと同様、IKEv2 のトラフィックセレクタや IKEv1 の IKE フェーズ 2 の ID の上位プロトコル番号に 47(=GRE)を設定する必要があります。ikev2 profile や ipsec policy の upper-layer-protocol に 47 を設定してください。
- ※ 上記では IKEv2 の場合の設定方法を「ikev2 profile」としておりますが、 ikev2 default-profile や IPsec インタフェースの ikev2 コマンドで設定することも可能です。

## <span id="page-53-0"></span>**3.** NAT/NAPT 環境での設定

WA シリーズのダイナミック VPN 機能では、IPsec のカプセル化モードがトランスポートモードの場 合に限り、拠点を NAT/NAPT ルータの配下に配置することが可能です。

注意

CG-NAT を利用した環境では、各拠点の NAT 変換後の IP アドレスが同一になることがあり、その場合 は、ダイナミック VPN 機能を利用することができません。 ダイナミック VPN 機能を利用する場合、拠点毎にユニークな IP アドレスである必要があります。

#### <span id="page-53-1"></span>**3.1.** NAT/NAPT ルータ配下の拠点の NHRP 登録

WA シリーズのダイナミック VPN 機能では、NAT/NAPT ルータ外部のセンタに、NAT/NAPT ルータの配下 の拠点を NHRP 登録することが可能です。

ただし、1 つの NAPT ルータ配下に複数の拠点を配置する構成では、各拠点の NAPT 変換後の IP アド レスが同一となるため、1 拠点のみ NHRP 登録が可能です。

![](_page_53_Figure_7.jpeg)

【拠点#1/拠点#2 どちらも NHRP 登録が可能】

![](_page_53_Figure_9.jpeg)

【拠点#1/拠点#2 のどちらかのみ NHRP 登録が可能】

![](_page_53_Figure_11.jpeg)

#### <span id="page-54-0"></span>**3.2.** NAT/NAPT ルータ配下の拠点との間のトンネル構築

WA シリーズのダイナミック VPN 機能では、一部の構成を除き、NAT/NAPT ルータの配下の拠点との間 の拠点間トンネルの構築が可能です。

デフォルト設定の場合に拠点間トンネルの構築が可能な構成と不可の構成は以下の通りです。拠点 間トンネルの構築が不可の構成では、拠点間トンネルの構築を抑止してセンタ経由での通信となります。

![](_page_54_Figure_3.jpeg)

上記の拠点間トンネルを構築可能な構成について、先に拠点#2→拠点#1 への方向の拠点間トンネル を生成済の場合に限り、拠点#1→拠点#2 への方向の拠点間トンネルの生成が可能となります。 —……<br>- 拠点#2→拠点#1 への方向の拠点間トンネルが無い状態で、拠点#1→拠点#2 ヘパケット送信を行って も拠点間トンネルは生成されません。

上記の拠点間トンネルを構築可能な構成にて、拠点#1⇔拠点#2 間の双方向の通信で拠点間トンネル を生成する場合、拠点#2→拠点#1 への方向はすぐに拠点間トンネルを生成しますが、拠点#1→拠点#2 へ の方向は最初の 5 秒~3 分は拠点間トンネルを生成せずにセンタ経由での通信となります。5 秒~3 分後 に拠点#1→拠点#2 への方向のパケット送信を行うと、双方向で拠点間での直接通信が可能となります。

## <span id="page-55-0"></span>**3.2.1.** デフォルト設定例

#### [センタ]

```
!
route-map dmvpn-map permit 10
  match interface GigaEthernet1.0
!
interface GigaEthernet0.0
   ip address 10.1.1.100/24
  ip tcp adjust-mss auto
   ikev2 binding ikev2-prof1
   ikev2 binding ikev2-prof2
   ip napt enable
   ip napt reserve esp
   ip napt reserve udp 500
   no shutdown
!
interface GigaEthernet1.0
   ip address 192.168.0.254/24
   no shutdown
!
interface mGRE0.0
   gre source GigaEthernet0.0
   ip address 169.254.0.100/24
   ip tcp adjust-mss auto
   no shutdown
!
ip route default 10.1.1.254
ip route 169.254.0.0/24 mGRE0.0
!
router bgp 65534
   cluster-id 169.254.0.100
   address-family ipv4 unicast
     dmvpn next-hop-self
     redistribute connected route-map dmvpn-map
!
ikev2 profile ikev2-prof1
   peer any
!
ikev2 profile ikev2-prof2
  peer any
!
ikev2 default-profile
  ipsec-mode transport
   source-address GigaEthernet0.0
   dpd interval 10
   local-authentication psk plain dmvpn-password
   local-id address 169.254.0.100
!
[拠点]
!
route-map dmvpn-map permit 10
  match interface GigaEthernet1.0
!
interface GigaEthernet1.0
```

```
 ip address 192.168.2.254/24
   no shutdown
!
interface MobileEthernet0.0
   ip address dhcp
   ip tcp adjust-mss auto
   ikev2 binding ikev2-prof1
   ikev2 binding ikev2-prof2
   ip napt enable
   ip napt reserve esp
   ip napt reserve udp 500
   mobile id IP example.net
   auto-connect
   no shutdown
!
interface mGRE0.0
   gre source MobileEthernet0.0
   nhrp nhs 169.254.0.100/24 nbma 10.1.1.100
   ip address 169.254.0.2/24
   ip tcp adjust-mss auto
  no shutdown
!
ip route 169.254.0.0/24 mGRE0.0
ip route default dhcp MobileEthernet0.0
!
router bgp 65534
   neighbor 169.254.0.100 remote-as 65534
   address-family ipv4 unicast
     redistribute connected route-map dmvpn-map
!
ikev2 profile ikev2-prof1
  peer any
!
ikev2 profile ikev2-prof2
  peer any
!
ikev2 default-profile
   ipsec-mode transport
   source-address MobileEthernet0.0
   dpd interval 10
   local-authentication psk plain dmvpn-password
   local-id address 169.254.0.2
!
nhrp local GigaEthernet1.0
!
```
デフォルト設定で拠点間トンネルの構築が不可の構成の内、一部の構成は、NAT ルータ配下の拠点に nhrp enable-ack-with-nat コマンドを設定することで、拠点間トンネルの構築が可能となります。

![](_page_57_Picture_315.jpeg)

![](_page_57_Figure_2.jpeg)

【nhrp enable-ack-with-nat 設定で拠点間トンネルを構築が可能となる構成】

片側が NAT ルータ配下、片側が NAT/NAPT 無しの構成 (上記の図の①)については、

nhrp enable-ack-with-nat コマンドの設定を行わなくても双方向で拠点間の直接通信が可能ですが、 NAT ルータ配下の拠点(拠点#2)に nhrp enable-ack-with-nat コマンドを設定すると、拠点#1⇔拠点#2 間で双方向の通信で拠点間トンネルを生成する場合に、すぐに双方向で拠点間の直接通信が可能となり ます。

両側が NAT ルータ配下の構成(上記の図の②)について、両側の拠点(拠点#1 と拠点#2)の双方に nhrp enable-ack-with-nat コマンドを設定することで、双方向で拠点間の直接通信が可能となります。どち らか一方の拠点に nhrp enable-ack-with-nat コマンドを設定した場合も双方向で拠点間の直接通信が 可能となりますが、デフォルト設定で拠点間トンネルを構築可能な構成と同様の状態(※)となります。

片側が NAT ルータ配下、片側が NAPT ルータ配下の構成(上記の図の③については、NAT ルータ配下の 拠点(拠点#1)に nhrp enable-ack-with-nat コマンドを設定することで、双方向で拠点間の直接通信が 可能となります。この場合、デフォルト設定で拠点間トンネルを構築可能な構成と同様の状態(※)とな ります。

なお、NAPT ルータ配下の拠点(拠点#2)に nhrp enable-ack-with-nat コマンドを設定した場合、拠点 間の通信が不可となることがあります。

※拠点#1 のみ nhrp enable-ack-with-nat コマンドを設定した場合、拠点#2→拠点#1 への方向の拠点 間トンネルは無条件で生成可能となりますが、拠点#1→拠点#2 への方向の拠点間トンネルは、先に 拠点#2→拠点#1 への方向の拠点間トンネルを生成済の場合に限り生成可能となります。(拠点#1⇔ 拠点#2 間の双方向の通信で拠点間トンネルを生成する場合の動作もデフォルト設定で拠点間トン ネルを構築可能な構成と同様となります。)

#### <span id="page-58-0"></span>**3.3.** 1 つの NAPT ルータ配下に複数の拠点を配置した場合の動作

ダイナミック VPN 機能では、1 つの NAPT ルータ配下に複数の拠点を配置する構成をサポートしてお りませんが、1 つの NAPT ルータ配下の複数の拠点から NHRP 登録を行った場合、以下のような動作とな ります。

> センタ⇔拠点間の通信

同じ NAPT ルータ配下の拠点の内、最後に NHRP 登録を行った拠点のみ、センタとの間の通信が 可能です。

その他の拠点では、拠点から送信したパケットはセンタに到達可能ですが、センタから拠点へ の送信パケットは、全て最後に NHRP 登録を行った拠点に転送され、本来の宛先の拠点に到達する ことができません。

ユーザパケットだけではなく、NHRP のパケットや BGP4 のパケットも同様ですので、センタ⇔拠 点間のトンネルの更新や、BGP4 でのルーティング情報の共有を行うことができません。

▶ 拠点間の通信

同じ NAPT ルータ配下の拠点間は、センタ経由での通信、直接通信のどちらも行うことができま せん。

NAT/NAPT 無しの拠点や他の NAT/NAPT ルータ配下の拠点との通信は、最後に NHRP 登録を行った 拠点のみセンタ経由での通信が可能ですが、拠点間で直接通信を行うことはできません。

その他の拠点では、NAT/NAPT 無しの拠点や他の NAT/NAPT ルータ配下の拠点宛の送信パケットは 宛先の拠点に到達可能ですが、NAT/NAPT 無しの拠点や他の NAT/NAPT ルータ配下の拠点からの送信 パケットは、センタからの転送先が全て最後に NHRP 登録を行った拠点となり、本来の宛先の拠点 に到達することができません。また、センタから本来の宛先の拠点に転送されないため、NHRP 解 決による拠点間トンネルの構築を行うこともできません。

## UNIVERGE WA シリーズ ダイナミック VPN 設定ガイド GVT-189668-001-00 2022 年 1 月 第 8.6 版 日本電気株式会社 NECプラットフォームズ株式会社 (禁無断複製) ©NEC Corporation 2009-2022 ©NEC Platforms, Ltd. 2009-2022